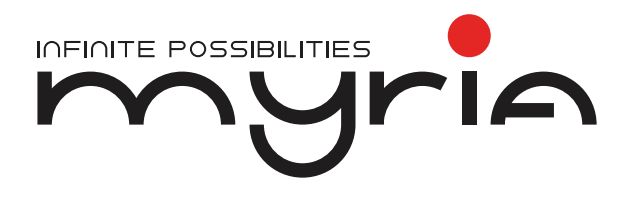

# Manual de utilizare Set volan și pedale MG7400

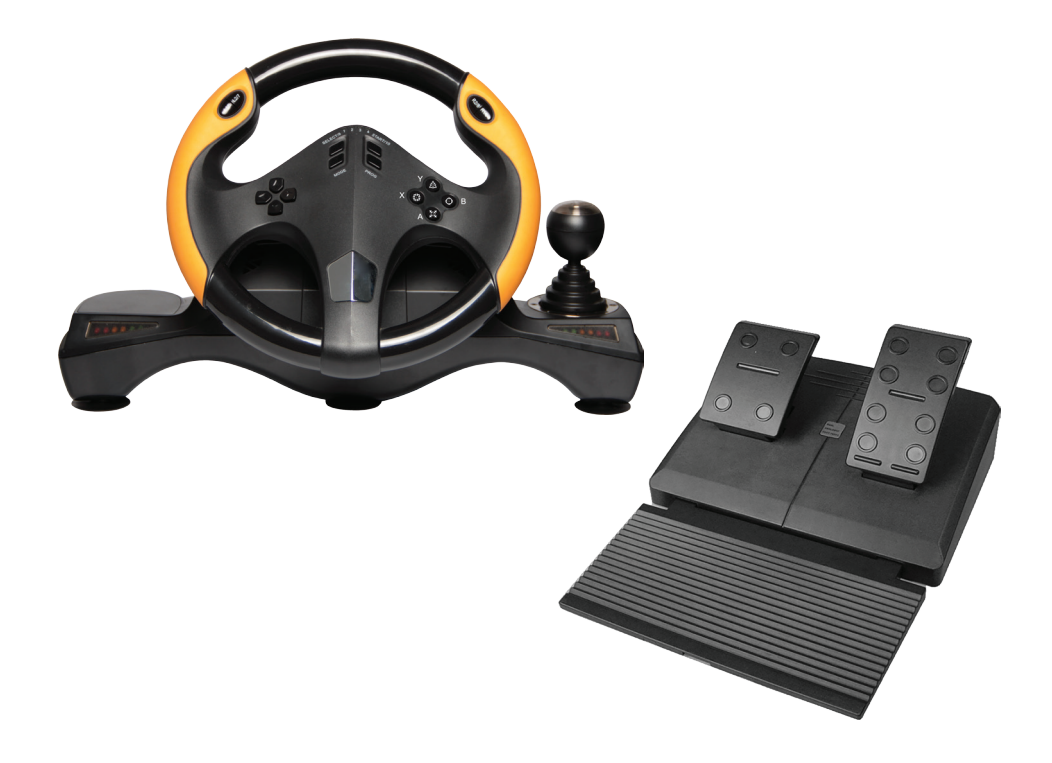

# 1.Introducere

Vă mulțumim pentru achiziționarea volanului 4IN1 creat pentru consolele PS3, PS4, PC și XBOX One, compatibil cu toate jocurile PS4, PS3, PC și XBOX One. Cu motoare încorporate, acesta poate genera o putere de vibrație diferită în funcție de starea dumneavoastră în joc (dacă software-ul jocului suportă funcția de vibrație). Forma este proiectată în funcție de volanele mașinilor de curse și în conformitate cu ergonomia umană; nu vă veți simți obosit, chiar dacă îl veți utiliza ore în șir. Acesta face jocul chiar mai realist, mai ușor de manevrat și mai interesant.

# 2.Specificații

Compatibil cu WindowsXP/VISTA/7/8/10, PS3, PS4/Slim/Pro, Xbox One/S Pentru utilizarea pe sistemele PS3, PS4/Slim/Pro, Xbox One/S, este necesară conectarea volanului la un controller original aferent consolei dvs. Indicator LED pentru modul de funcționare D-pad de precizie și 12 butoane 8 butoane programabile 3 setări ale nivelului de sensibilitate Rotație maximă până la 270 grade Ventuze anti-alunecare pentru fixare pe suprafețe netede Pedale de precizie pentru accelerație și frână Vibrație feedback pentru o experiență de gaming realistă Conectare USB Alimentare USB CC 5V, curent de lucru: 20mA Volan: lungime cablu 2.0 m Pedale lungime cablu: 1.6 m Greutate, brută / netă: 3,2 / 3,5 Kg

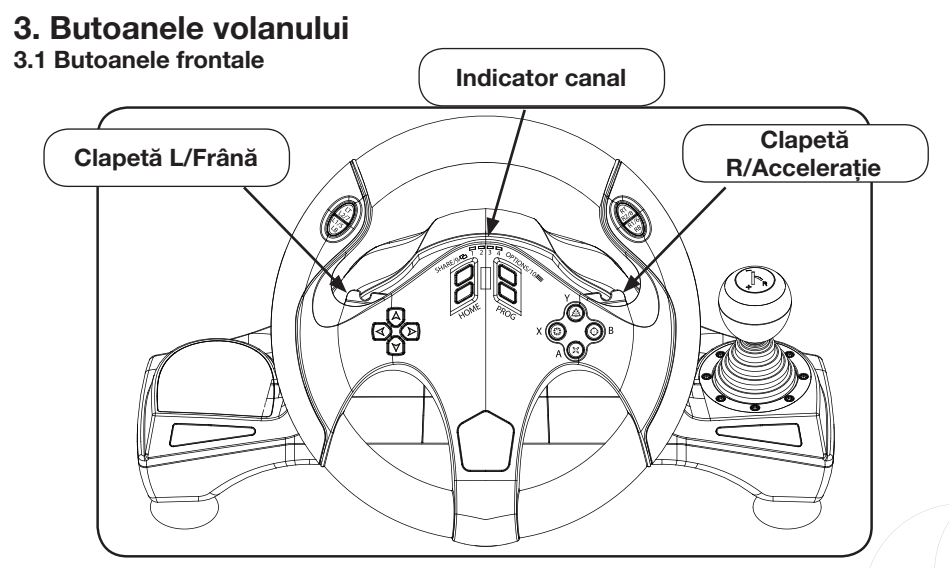

⊿riีค

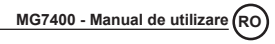

 $\triangle$ /4/Y

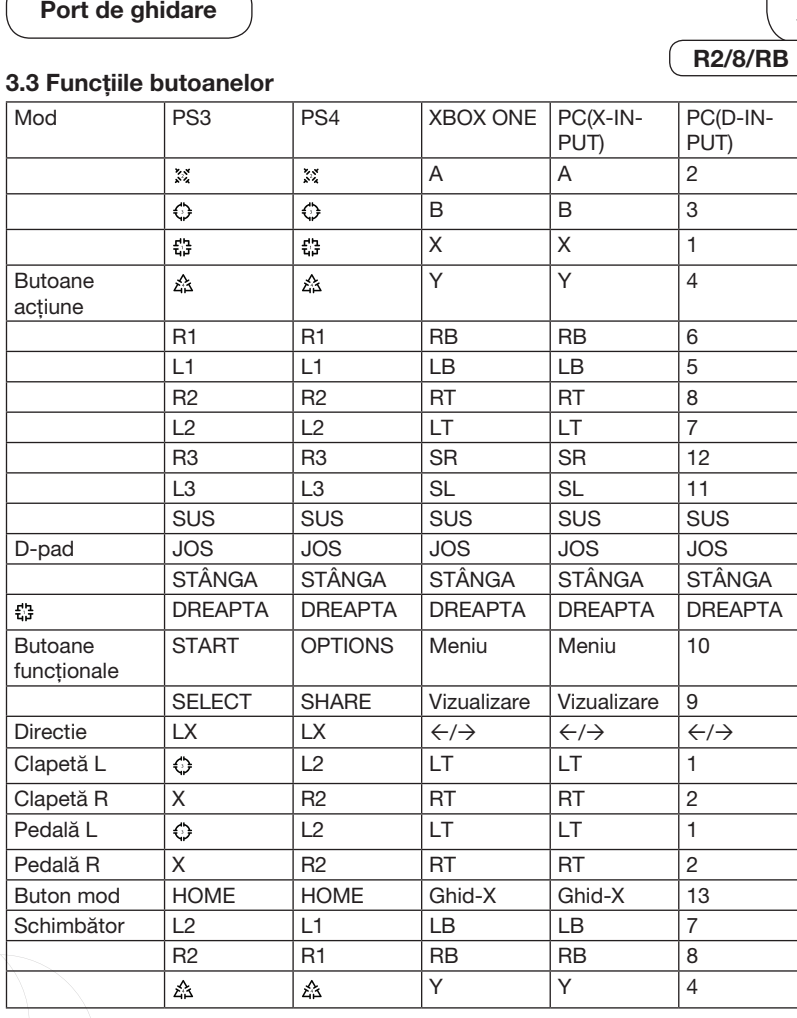

L2/7/LB

# 3.2 Port ghidare/ Schimbător de viteze

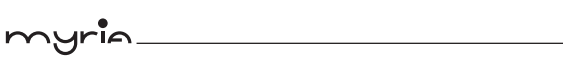

# 4. Prezentarea funcțiilor

#### 4.1 Funcțiile programului

#### 4.1.1 Prezentare

1. Buton program sursă:  $\frac{19}{1}$ /1/X, O/3/B,  $\frac{16}{1}$ /4/Y, X/2/A, L1/5/LB, L2/7/LT, R1/6/RB, R2/8/RT 2. Butoane programabile: ClapetăL(#1/1/LT), ClapetăR(X/2/RT), Acceleratie de picior(X/2/ RT), Frână de picior( /1/LT),L3/11/SL,R3/12/SR, Schimbător de viteze L2/7/LB,R2/8/ RB

#### 4.1.2 Setare program

1. Apăsați butoanele PROG sau SHARE/9/View + OPTIONS/10/Menu, țineți apăsat timp de 3 secunde până se aprinde indicatorul verde.

2. Apăsați butonul programabil iar indicatorul verde va începe să clipească.

3. Apăsați butonul sursă program. Indicatorul verde se stinge. Programul este setat.

#### 4.1.3 Ștergerea programului unic

1. Apăsați butoanele PROG sau SHARE/9/View + OPTIONS/10/Menu, țineți apăsat timp de 3 secunde până când indicatorul verde se aprinde.

2. Apăsați butonul programat iar indicatorul verde începe să clipească.

3. Apăsați butonul programat din nou iar indicatorul verde se stinge. Butonul pentru programul unic se șterge.

#### 4.1.4 Ștergerea tuturor programelor

1. Apăsați butoanele PROG sau SHARE/9/View +OPTIONS/10/Menu, țineți apăsat timp de 3 secunde până când indicatorul verde se aprinde.

2. Apăsați butonul OPTIONS/10/Menu și țineți apăsat timp de 4 secunde. Indicatorul verde se stinge. Toate butoanele programate sunt șterse. Se revine la setarea inițială.

#### 4.1.5 Pedale programate ca axe Y

1. Apăsați butoanele PROG sau SHARE/9/View + Option/10/Menu. Țineți apăsat timp de 3 secunde până când se aprinde indicatorul verde.

2. Apăsați butonul STÂNGA de pe D-PAD. Indicatorul verde se stinge. Pedalele sunt programate ca funcții Y.

#### 4.1.6 Programarea Clapetelor L și R ca axe Y

1. Apăsați butoanele PROG sau SHARE/9/View + Option/10/Menu. Țineți apăsat timp de 3 secunde până când se aprinde indicatorul verde.

2. Apăsați butonul DREAPTA de pe D-PAD. Indicatorul verde este stins. Pedalele sunt programate ca funcții Y.

# 4.1.7 Stergerea Clapetelor L/R sau Pedalelor ca axe Y

1. Apăsați butoanele PROG sau SHARE/9/View +OPTIONS/10/Menu timp de 3 secunde, indicatorul verde se aprinde.

2. Apăsați Clapeta L/R sau pedala fixată ca axă Y, indicatorul verde se va aprinde.

3. Apăsați Clapeta L/R sau pedala fixată ca axă Y, indicatorul verde se va stinge pentru a sterge.

Observație: Toate setările vor fi șterse atunci când volanul este oprit.

# 4.2 Ajustarea sensibilității volanului pe trei niveluri

Butonul pentru sensibilitatea volanului este prevăzut cu 3 niveluri (LO MID HI) Redus, Mediu, Ridicat.

1. Apăsați butoanele PROG sau SHARE/9/+OPTIONS/10, LED luminos

2. Apăsați butonul SHARE/9 pentru afișarea nivelului curent de sensibilitate

3. Apăsați butonul SHARE/9 din nou pentru a ajusta nivelul sensibilității după cum urmează

LO(Redus) LED-ul verde se va aprinde intermitent, lent

MID(Mediu) LED-ul verde se va aprinde intermitent

HI(high) LED-ul verde se va aprinde intermitent, rapid

4. Apăsați butonul D-pad UP pentru a confirma sensibilitatea aleasă.

# 5. Platforme

# 5.1 Pentru a utiliza volanul împreună cu consola PS3

1. Conectați volanul la consola PS3; conectați pedala la volan și porniți consola PS3.

2. Indicatorul canalului activ se va aprinde atunci când conectarea s-a finalizat automat.

3. Puteți începe setările sau puteți porni jocul.

4. În timpul utilizării consolei PS3, apăsați butonul HOME o dată pentru a accesa fereastra XBM, Apăsați butonul MODE pentru a accesa fereastra de setare a meniului.

# 5.2. Pentru a utiliza volanul împreună cu consola PS4/Slim/Pro

1. Conectați volanul la consola PS4/Slim/Pro, conectați pedala la volan și porniți consola PS4/Slim/Pro.

2. Conectați volanul la controlerul original al consolei PS4/Slim/Pro cu ajutorul cablului USB; considerați controlerul ca mod de stabilire a conexiunii dintre controler și volan (controlerul trebuie să fie oprit).

3. După ce conexiunea a fost stabilită, se va aprinde indicatorul rosu, apăsați butonul HOME de pe volan și puteți începe jocul sau setările.

4. În timpul unui joc pe consola PS4/Slim/Pro, apăsați încă o dată butonul HOME pentru a accesa fereastra XBM.

Observație: Controlerul nu trebuie să fie neapărat un controler original PS4/Slim/Pro, poate fi un controler licențiat de o terță parte.

# 5.3. Pentru a utiliza volanul împreună cu consola Xbox One/S

1. Conectați consola Xbox One/S și pedala la volan, apoi porniți consola Xbox One/S.

2. Conectați volanul la controlerul original Xbox One/S cu ajutorul cablului USB; considerați controlerul ca modalitate de stabilire a conexiunii dintre controler și volan (controlerul trebuie să fie oprit).

3. După ce a fost stabilită conexiunea, indicatorul roșu de pe volan se va aprinde iar cel de pe controler de asemenea. Puteți începe jocul.

4. În timpul utilizării consolei Xbox One/S, apăsați butonul HOME pentru a accesa meniul principal.

Observație: Controlerul nu trebuie să fie neapărat un controler original Xbox One/S, poate fi un controler licențiat de o terță parte.

# 5.4. Pentru a utiliza volanul împreună cu un PC

# 5.4.1. Intrare X-INPUT

1. Ca mod inițial la pornire, indicatorul roșu și cel al primului canal se aprind.

2. Apăsați butonul HOME timp de 3 secunde pentru a comuta pe intrare D-input, ambii indicatori de mai sus se vor stinge, indicatorul roșu se va aprinde din nou peste 0,5 secunde.

# 5.4.2. Instalare intrare D-input

1. Porniți Windows și introduceți discul CD în CD-ROM. Dați dublu clic pe SETUP și respectați instrucțiunile de pe ecran pentru a finaliza instalarea driverului.

2. Conectați volanul la PC Start Control Panel Device and Printer dați clic dreapta pe "device and printer" Game controller Properties.

# 5.4.3 Test

1. Accesați interfața de testare pentru a testa butoanele și funcțiile axei.

2. Accesați interfața de calibrare pentru a calibra axa.

3. Accesați interfața pentru vibrații pentru a testa axa și pedalele.

# 5.4.4. Instalarea driverului

1. Start Control Panel programs/Function

2. Căutați driverul pe care doriți să îl ștergeți în interfața "current installed programs". Dați clic pe "Remove" și respectați instrucțiunile pentru a dezinstala cu succes.

# 6. Probleme tehnice

1. Dacă indicatorul de conectare nu este aprins, conectați din nou controlerul și verificați dacă acesta funcționează.

2. Dacă volanul nu răspunde comenzilor iar consola este blocată, opriți consola și porniți-o din nou.

3. Reconectați volanul după eroarea apărută în timpul jocului.

4. Opriți controlerul original înainte de a conecta volanul la consola PS4 sau XBOX One.

# 7. Măsuri de siguranță

1. Citiți aceste instrucțiuni și familiarizați-vă cu manualul înainte de a utiliza volanul.

- 2. Nu trântiți și nu loviți volanul.
- 3. Nu dezasamblați, nu modificați și nu încercați să reparați singuri volanul.
- 4. Nu îl depozitați în spații cu multă umezeală sau cu temperaturi ridicate.

Observatie. (1) Înainte de a deplasa volanul, slabiti ventuza mare pentru a nu avaria volanul sau biroul, vezi imaginea de mai jos:

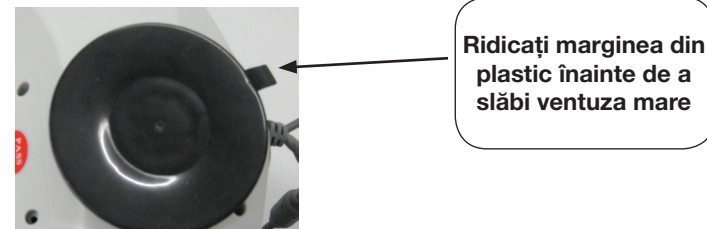

# Pedale

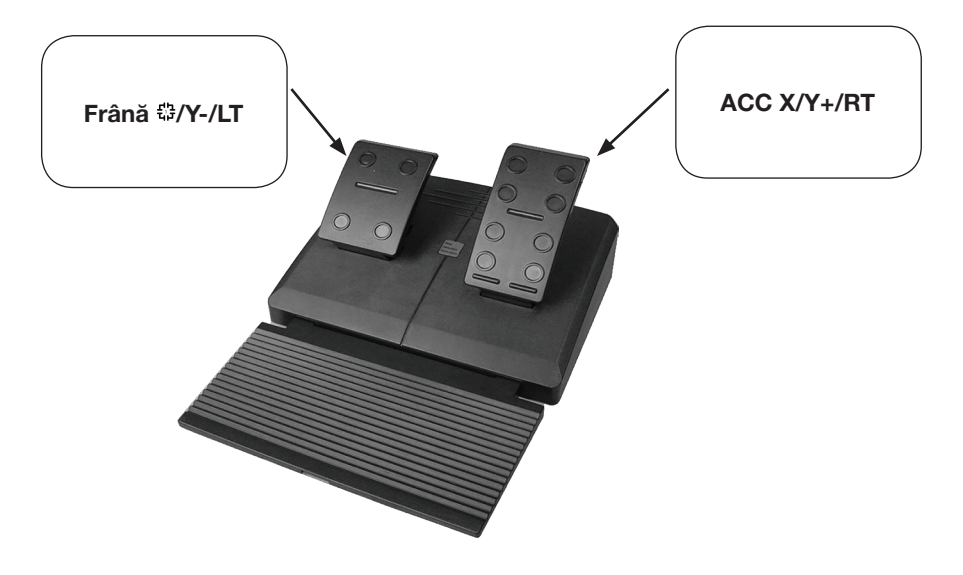

# Declarația UE de conformitate simplificată

Prin prezenta, Complet Electro Serv S.A., Voluntari- Șos. București Nord, 10 Global City Business Park, Corp 011, et. 10, declară că MG7400 este în conformitate cu Directiva 2014/30/UE.

Textul integral al declarației UE de conformitate este disponibil la următoarea adresă de internet: http://myria.ro/en/135/it-gaming

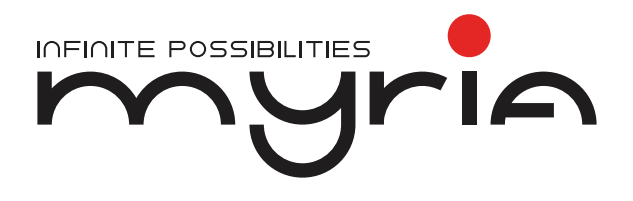

# User manual Driving kit MG7400

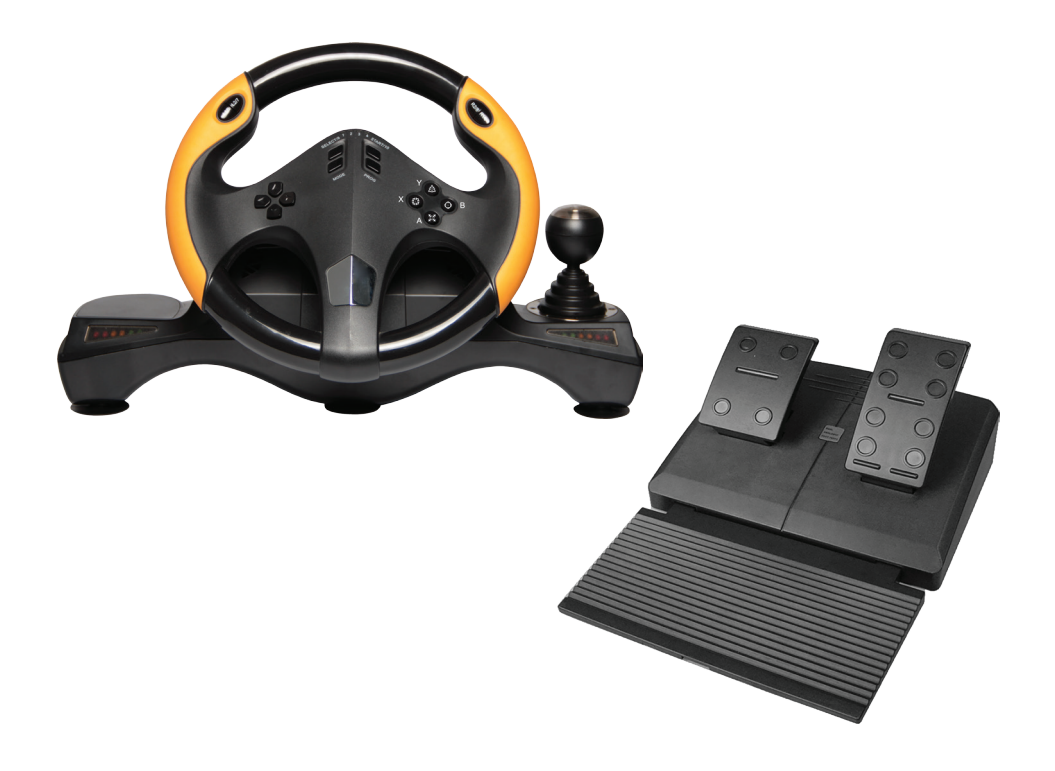

# 1. Introduction

Thank you for purchasing 4IN1 wired wheel designed for PS3, PS4, PC and XBOX One consoles, which is compatible with all of the PS4, PS3, PC and XBOX One games. With built-in motors, it can generate different vibration strength according to your status in the game (if the game software supports vibration function). The shape is designed according to the racing car wheels and in accordance with human ergonomics; you won't feel tired easily even if you operate it for hours. It makes the game even more realistic, more maneuverability and more interesting.

# 2. Specifications

Compatible with WindowsXP/VISTA/7/8/10, PS3, PS4/Slim/Pro, Xbox One/S When playing with PS3, PS4/Slim/Pro, Xbox One/S, need to connect to original controller in order to establish the connection LED indicator for working status Precision D-pad and 12 buttons 8 programmable buttons Three stage sensitivity setting 270 degree maximum rotation Anti-slip suction cups for fixation on smooth surfaces Precision pedals acceleration and break Vibration feedback for a realistic gaming experience USB connection USB DC5V power supply, working current: 20mA Steering wheel cable length: 2.0 m Pedals cable length: 1.6 m Weight, brut / net: 3,2 / 3,5 Kg

# 3. Button Layout

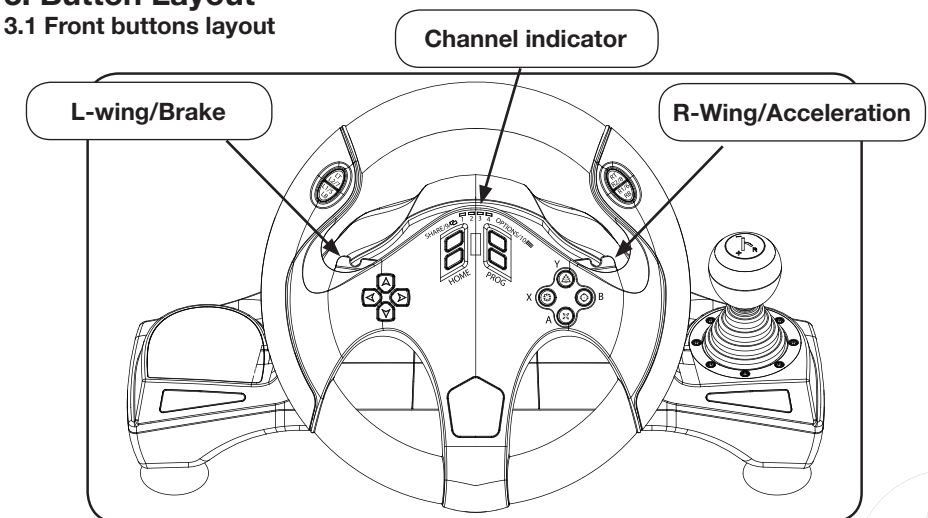

∧uria

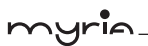

# 3.2. Guidance port/ Gear shift

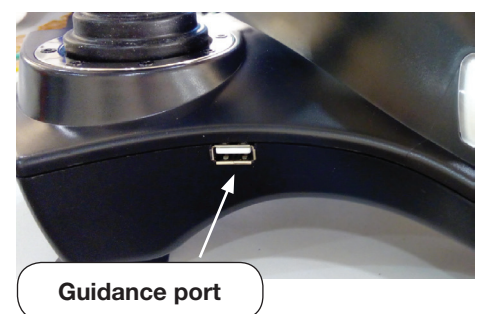

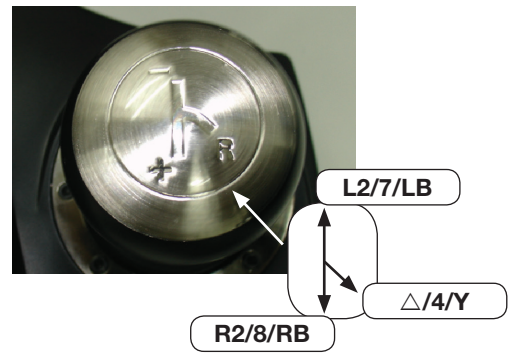

# 3.3 Function Keys

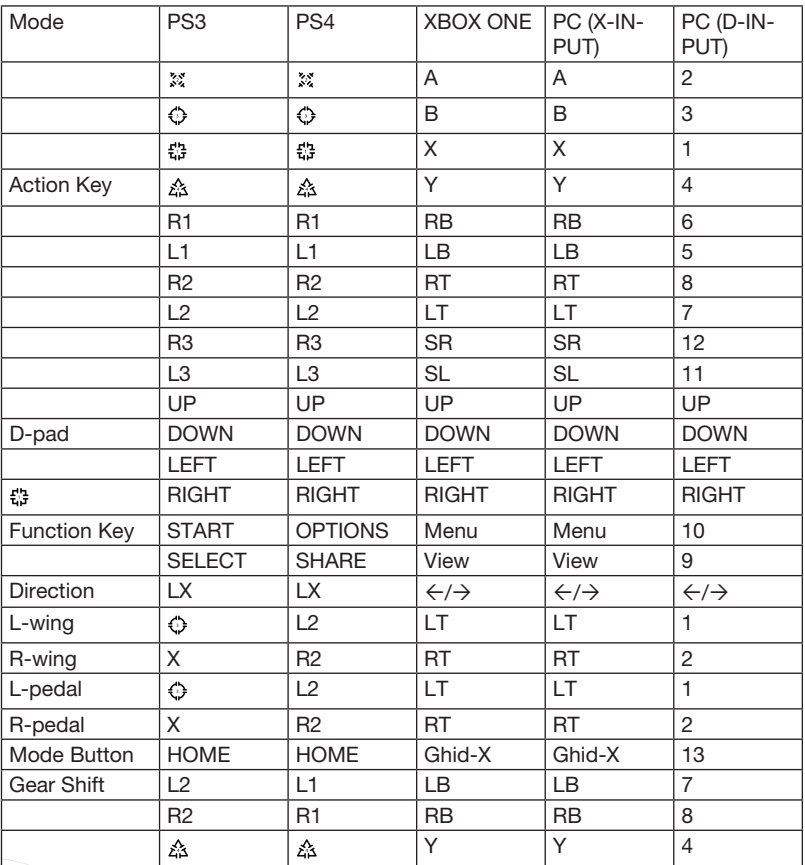

⊿riีค

# 4. Function Introduction

# 4.1 Program Functions

#### 4.1.1 Introduction

1. Program source button: //1/X,/3/B, /4/Y,X/2/A,L1/5/LB,L2/7/LT,R1/6/RB, R2/8/ RT

2. Programmable button: L-wing (#/1/LT), R-wing (X/2/RT), Foot Accelerator (X/2/RT), Foot Brake (特/1/LT), L3/11/SL, R3/12/SR, Gear-shift (L2/7/LB, R2/8/RB).

#### 4.1.2 Program setup

1. Press PROG or SHARE/9/View + OPTIONS/10/Menu, Hold for 3 seconds until the green LED is on.

2. Press the programmable button, and the green LED starts blinking

3. Press program source button. The green LED is off. Program is set.

# 4.1.3 Clear single program

1. Press PROG or SHARE/9/View + OPTIONS/10/Menu, Hold for 3 seconds until the green LED is on 2. Press programmed button and the green LED starts blinking 3. Press programmed button again and the green LED is off. Single programmed button is cleared

#### 4.1.4 Clear all programs

1. Press PROG or SHARE/9/View +OPTIONS/10/Menu, Hold for 3 seconds until the green LED is on

2. Press OPTIONS/10/Menu and hold for 4 seconds. The green LED is off. All of the programmed buttons are cleared. Default is restored

# 4.1.5 Program Pedals as Y axis

1. Press PROG or SHARE/9/View + Option/10/Menu. Hold for 3 seconds until the green LED is on.

2. Press LEFT of the D-PAD. The green LED is off. Pedals are programmed as Y function

# 4.1.6 Program L-Wing and R-Wing as Y axis

1. Press PROG or SHARE/9/View + Option/10/Menu. Hold for 3 seconds until the green LED is on

2. Press RIGHT of the D-PAD. The green LED is off. Pedals are programmed as Y function.

# 4.1.7 Clearance the L/R-wing or Pedal as Y axis

1. Press PROG or SHARE/9/View +OPTIONS/10/Menu for 3s Green LED On

2. Press the L/R-wing or pedal which fixed as Y axis, Green LED blinking

3. Press the L/R-wing or pedal which fixed as Y axis, Green LED off to clear

Note: All of the settings will cleared when the wheel is power off

# 4.2 3 levels wheel sensitivity adjustment

3 level Sensitivity switch (LO MID HI) Low, Middle, High

1. Press PROG or SHARE/9/+OPTIONS/10 button, LED lighting

2. Press SHARE/9 to display current sensitive status

3. Press SHARE/9 again to adjust the Sensitivity as

LO(low) Green LED blink slowly

MID(middle) Green LED blink

HI(high) Green LED blink quickly

4. Press D-pad UP to confirm the chosen sensitivity.

# 5.1 Platforms

# 5.1 For use with PS3

1. Connect the wheel to PS3 console; and connect the pedal to the wheel, Power on PS3 console.

2. The active channel LED indicator will light up when connection finished automatically.

3. Then you can set up or start the game

4. During PS3 game play, press the HOME button once to enter the XBM window; Press and hold the MODE button to enter MENU setup window

# 5.2. For use with PS4/Slim/Pro

1. Connect the wheel to PS4/Slim/Pro console; and connect the pedal to the wheel, Power on PS4/Slim/Pro console

2. Connect the racing wheel to original PS4/Slim/Pro controller by a USB cable, consider the controller as a key to establish the connection between the controller and racing wheel (The controller need to be power off)

3. After the connection been established, the RED LED is on, Press the Wheel HOME button, then you can start the game or the settings

4. During PS4/Slim/Pro game play, press the HOME button once to enter the XBM window;

Note: The controller does not need to be original PS4/Slim/Pro controller; it can be third party licensed controller

# 5.3. For use with XBOX ONE

1. Connect the wheel to Xbox One/S console; and connect the pedal to the wheel, Power on Xbox One/S console

2. Connect the racing wheel to original Xbox One/S controller by a USB cable, consider the controller as a key to establish the connection between the controller and racing wheel (The controller need to be power off)

3. After the connection been established, the RED LED on racing wheel is on, and LED indicator on the controller also is on. Then, you can start the game

4. During Xbox One/S game play, press the HOME button to enter the main menu; Note: The controller does not need to be original Xbox One/S controller; it can be third party licensed controller.

# 5.4. For use with PC

# 5.4.1. X-INPUT

1. As default mode when power on, red LED and 1st channel indicator light.

2. Press and hold HOME for 3sec. to switch to D-input, both above LED off, red LED light again after 0.5sec

# 5.4.2. D-input installation

1. Start Windows and put the CD into CD-ROM. Double click SETUP and follow onscreen instructions to complete the driver installation.

2. Connect the wheel to your PC Start Control Panel Device and Printer right click the device and printer Game controller Properties.

# 5.4.3. Test

1. Enter Test interface to test buttons and axis functions

2. Enter Calibration interface to calibrate the axis

3. Enter Vibration interface to test axis and pedals

# 5.4.4 Driver Uninstall

1. Start Control Panel programs/Function

2. Find the driver you want to remove in the Interface" current installed programs". Click "Remove" and follow the instructions to get successful uninstall.

# 6. Trouble Shooting

1. If the connection LED is not on, please connect to the controller again and check and controller is working.

2. If the racing wheel do not have an reaction, and the console is stuck, please power off the console and power on again

3. Please re-connect the racing wheel after incorrect operation during the game

4. Please power off the original controller before connect the racing wheel to PS4 or XBOX One console.

# 7. Precautions

1. Please read through and familiarize the manual before using this racing wheel

- 2. Do not hit, drop or abuse it
- 3. Do not disassemble, modify or try to repair by yourself
- 4. Do not store it in place that is moist, hot or greasy

Note (1) before move the wheel, please loosen the sction cup to prevent damage of your wheel or table, see demo:

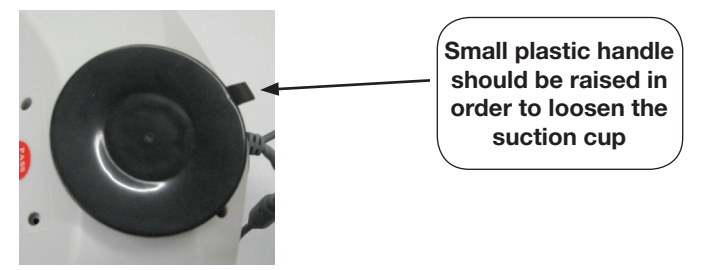

**MG7400 - User manual GB**

#### Pedals

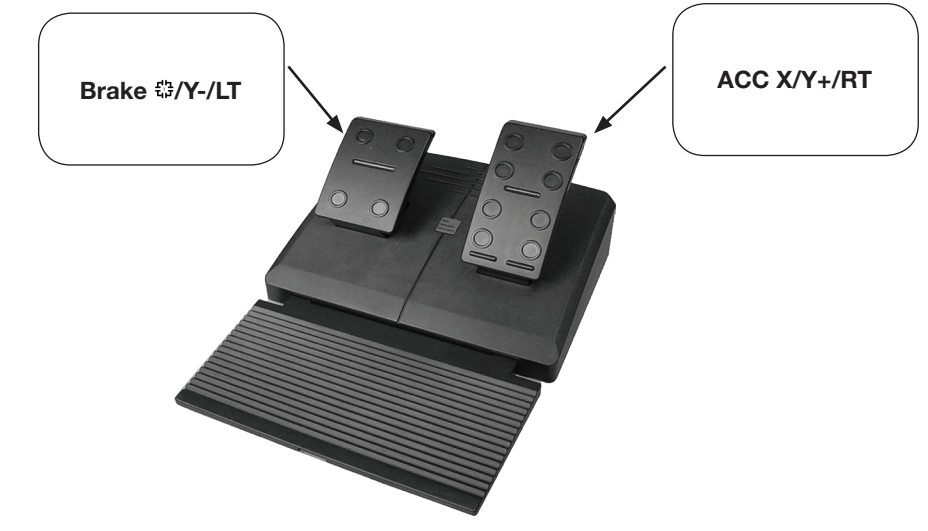